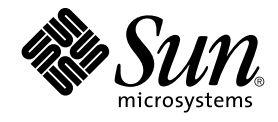

# Java Desktop System Release 3 Accessibility Release Notes

Sun Microsystems, Inc. 4150 Network Circle Santa Clara, CA 95054 U.S.A.

Part No: 819–1781–10 January, 2005

Copyright 2005 Sun Microsystems, Inc. 4150 Network Circle, Santa Clara, CA 95054 U.S.A. All rights reserved.

This product or document is protected by copyright and distributed under licenses restricting its use, copying, distribution, and decompilation. No part of this product or document may be reproduced in any form by any means without prior written authorization of Sun and its licensors, if any.<br>Third-party software, including font technology, is copyrighted and licensed

Parts of the product may be derived from Berkeley BSD systems, licensed from the University of California. UNIX is a registered trademark in the U.S. and other countries, exclusively licensed through X/Open Company, Ltd.

Sun, Sun Microsystems, the Sun logo, docs.sun.com, AnswerBook, AnswerBook2, Java, Sun Ray, and Solaris are trademarks or registered trademarks<br>of Sun Microsystems, Inc. in the U.S. and other countries. All SPARC trademarks Microsystems, Inc.

The OPEN LOOK and Sun™ Graphical User Interface was developed by Sun Microsystems, Inc. for its users and licensees. Sun acknowledges the pioneering efforts of Xerox in researching and developing the concept of visual or graphical user interfaces for the computer industry. Sun holds a<br>non-exclusive license from Xerox to the Xerox Graphical User Interface, wh and otherwise comply with Sun's written license agreements.

U.S. Government Rights – Commercial software. Government users are subject to the Sun Microsystems, Inc. standard license agreement and applicable provisions of the FAR and its supplements.

DOCUMENTATION IS PROVIDED "AS IS" AND ALL EXPRESS OR IMPLIED CONDITIONS, REPRESENTATIONS AND WARRANTIES,<br>INCLUDING ANY IMPLIED WARRANTY OF MERCHANTABILITY, FITNESS FOR A PARTICULAR PURPOSE OR NON-INFRINGEMENT, ARE<br>DISCLAIM

Copyright 2005 Sun Microsystems, Inc. 4150 Network Circle, Santa Clara, CA 95054 U.S.A. Tous droits réservés.

Ce produit ou document est protégé par un copyright et distribué avec des licences qui en restreignent l'utilisation, la copie, la distribution, et la décompilation. Aucune partie de ce produit ou document ne peut être reproduite sous aucune forme, par quelque moyen que ce soit, sans<br>l'autorisation préalable et écrite de Sun et de ses bailleurs de licence, s'il y en a. L

Certaines parties de ce produit pourront être dérivées du système Berkeley BSD licenciés par l'Université de Californie. UNIX est une marque déposée aux Etats-Unis et dans d'autres pays et licenciée exclusivement par X/Open Company, Ltd.

Sun, Sun Microsystems, le logo Sun, docs.sun.com, AnswerBook, AnswerBook2, Java, Sun Ray, et Solaris sont des marques de fabrique ou des<br>marques déposées de Sun Microsystems, Inc. aux Etats-Unis et dans d'autres pays. Tout SPARC sont basés sur une architecture développée par Sun Microsystems, Inc.

L'interface d'utilisation graphique OPEN LOOK et Sun™a été développée par Sun Microsystems, Inc. pour ses utilisateurs et licenciés. Sun reconnaît<br>les efforts de pionniers de Xerox pour la recherche et le développement du de l'informatique. Sun détient une licence non exclusive de Xerox sur l'interface d'utilisation graphique Xerox, cette licence couvrant également les<br>licenciés de Sun qui mettent en place l'interface d'utilisation graphiqu

CETTE PUBLICATION EST FOURNIE "EN L'ETAT" ET AUCUNE GARANTIE, EXPRESSE OU IMPLICITE, N'EST ACCORDEE, Y COMPRIS DES GARANTIES CONCERNANT LA VALEUR MARCHANDE, L'APTITUDE DE LA PUBLICATION A REPONDRE A UNE UTILISATION<br>PARTICULIERE, OU LE FAIT QU'ELLE NE SOIT PAS CONTREFAISANTE DE PRODUIT DE TIERS. CE DENI DE GARANTIE NE<br>S'APPLIQUERAIT PAS

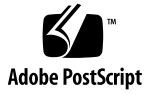

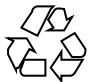

050125@10536

## **Contents**

#### **[Preface 5](#page-4-0)**

**[1 Accessibility Release Notes 9](#page-8-0)** [1.1 Accessibility Features 9](#page-8-0) [1.2 Support for Sun Ray Systems 10](#page-9-0) [1.3 Known Issues Without Workarounds 11](#page-10-0) [1.4 Known Issues With Workarounds 11](#page-10-0) [1.4.1 Desktop Issues 11](#page-10-0) [1.4.2 Screen Reader and Magnifier Issues 13](#page-12-0) [1.4.3 On-Screen Keyboard Issues 16](#page-15-0) [1.4.4 StarOffice Issues 17](#page-16-0) [1.5 Where To Find Documentation 17](#page-16-0)

## <span id="page-4-0"></span>Preface

These release notes provide release information about the accessibility features and accessibility applications in the Sun Java™ Desktop System Release 3 for the Solaris™ 10 Operating System. Please read these release notes before you install or use the accessibility features of the Java Desktop System Release 3.

## Supported Systems

This release of the Java Desktop System supports the following systems:

- Systems running the Solaris 10 Operating System on SPARC<sup>®</sup> platforms.
- Systems running the Solaris 10 Operating System on x86 platforms.

Table P–1 describes where you can find information about systems that are supported by the Solaris Operating System, relevant to this product release. In the Java Desktop System documentation, the term *x86* refers to the processor families shown in Table P–1.

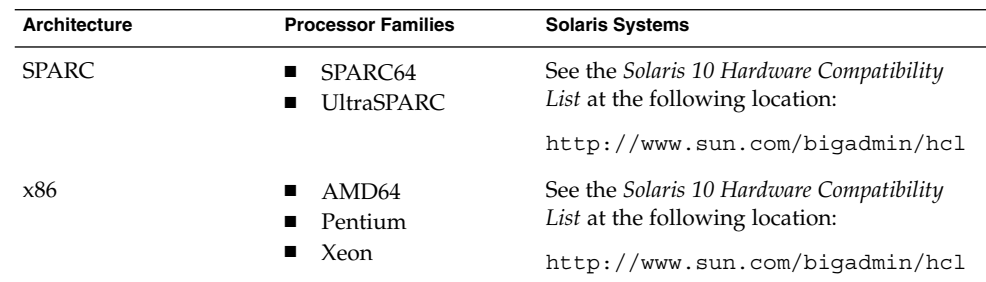

**TABLE P–1** Supported Solaris Systems

### Who Should Read These Release Notes

These release notes are for users who perform the following tasks with the Java Desktop System Release 3 on Solaris Operating Systems:

- Install the Java Desktop System accessibility features.
- Administer the Java Desktop System accessibility features.
- Use the Java Desktop System accessibility features.

### Related Documentation

The following manuals are related to these release notes:

- *Java Desktop System Release 3 Accessibility Guide*
- Java Desktop System Release 3 Administration Guide
- Java Desktop System Release 3 for the Solaris 10 Operating System Release Notes
- *Java Desktop System Release 3 Troubleshooting Guide*
- *Java Desktop System Release 3 User Guide*

### Associated Documentation

The following documents are associated with these release notes:

- *Java Desktop System Email and Calendar User Guide*
- *StarOffice 7 Office Suite Administration Guide*
- *StarOffice 7 Office Suite Basic Guide*
- *StarOffice 7 Office Suite Setup Guide*
- *StarOffice 7 Office Suite User's Guide*

### Accessing Sun Documentation Online

The docs.sun.com<sup>SM</sup> Web site enables you to access Sun technical documentation online. You can browse the docs.sun.com archive or search for a specific book title or subject. The URL is <http://docs.sun.com>.

# Ordering Sun Documentation

Sun Microsystems offers select product documentation in print. For a list of documents and how to order them, see "Buy printed documentation" at <http://docs.sun.com>.

### Typographic Conventions

The following table describes the typographic changes that are used in this book.

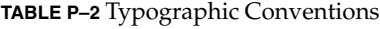

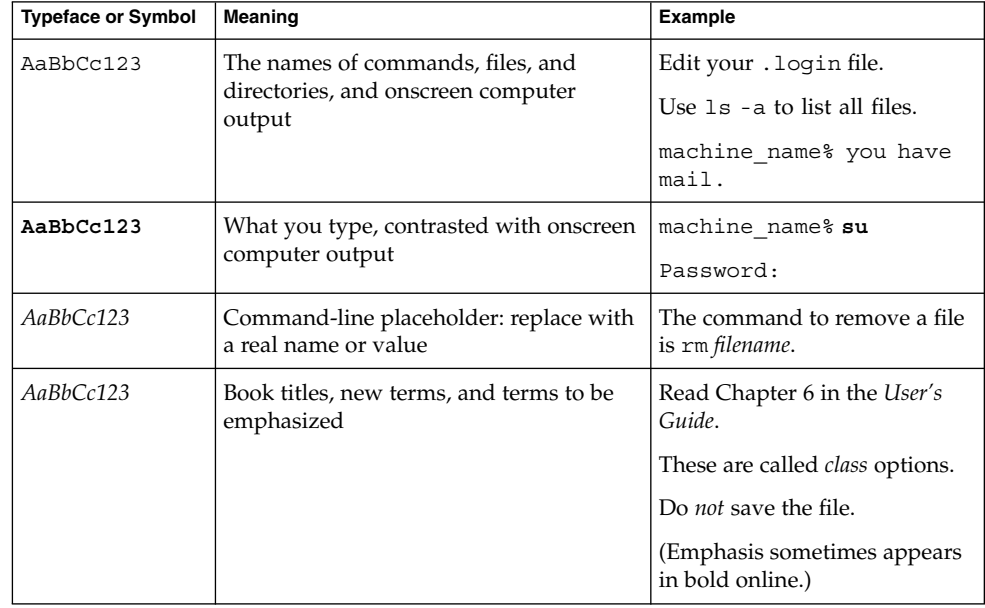

### Shell Prompts in Command Examples

The following table shows the default system prompt and superuser prompt for the C shell, Bourne shell, and Korn shell.

#### **TABLE P–3** Shell Prompts

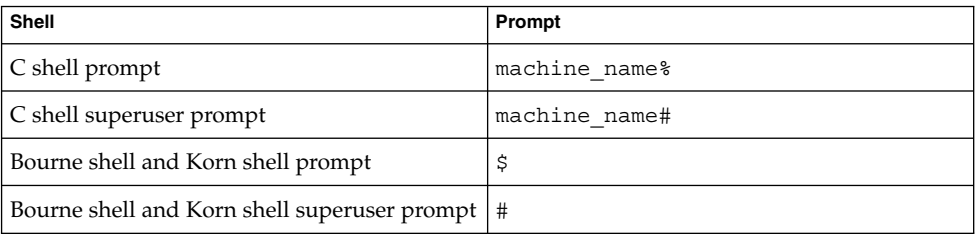

# Mouse Usage Conventions

The following table lists the conventions for mouse usage in documentation for the Java Desktop System.

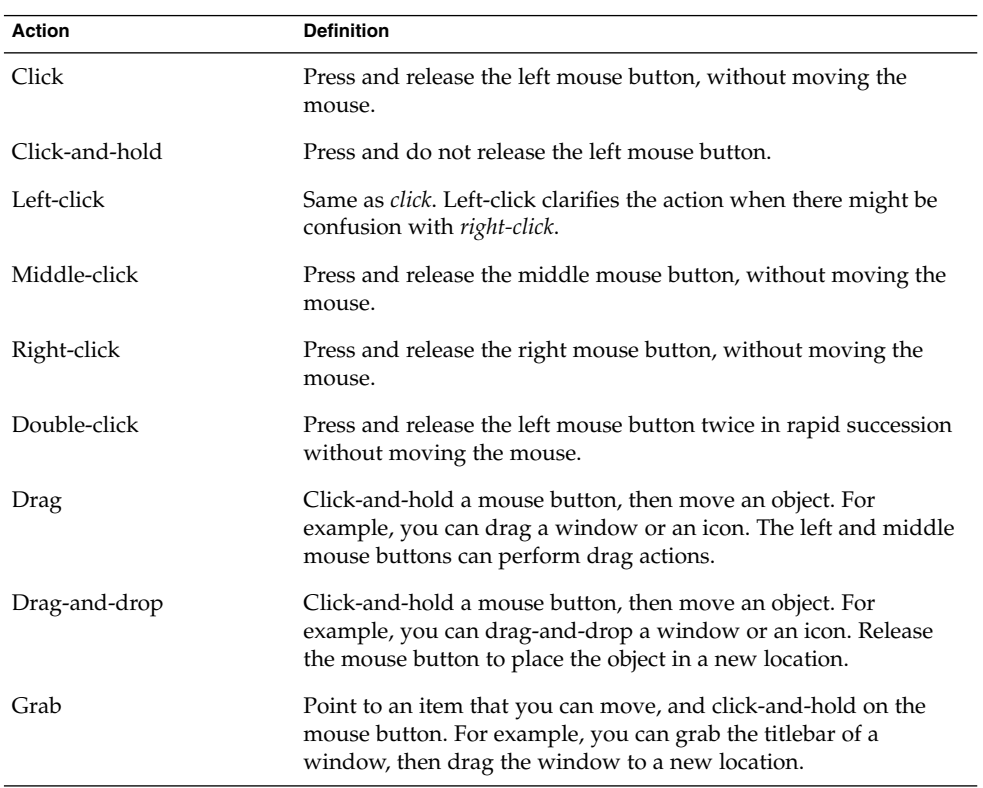

#### <span id="page-8-0"></span>CHAPTER **1**

### Accessibility Release Notes

These release notes provide accessibility information for the following releases of the Java Desktop System on Solaris Operating Systems:

- Java Desktop System Release 3 for the Solaris 10 Operating System on SPARC platforms.
- Java Desktop System Release 3 for the Solaris 10 Operating System on x86 platforms.

### 1.1 Accessibility Features

The Java Desktop System includes the following accessibility features:

#### Accessible login

The Java Desktop System includes an Accessible Login feature. The Accessible Login feature enables you to:

- Log in to the desktop even if you cannot easily use the screen, mouse, or keyboard in the usual way.
- Launch assistive technologies at login time by using special gestures from the standard keyboard, or from a keyboard, pointing device, or switch device that is attached to the USB or PS/2 mouse port.
- Change the visual appearance of the login dialog before you log in, for example, you may want to use a high contrast theme for better visibility.

For information about configuring your system for accessible login, see the *Java Desktop System Release 3 Accessibility Guide*.

Keyboard Accessibility preference tool, also known as AccessX

This preference tool enables you to configure the keyboard accessibility options such as mouse keys, slow keys, bounce keys, sticky keys, toggle keys, and repeat keys.

#### <span id="page-9-0"></span>Assistive technologies

The Java Desktop System contains the following applications to enable users with a physical disability to use the desktop:

- On-Screen Keyboard (GOK)
- Screen Reader and Magnifier (Gnopernicus)

For more information about these applications, see the online Help for GOK and Gnopernicus.

Keyboard navigation

Users who have difficulty using a mouse or other pointing device can navigate and use the desktop from the keyboard. For more information about keyboard navigation, see the *Java Desktop System Release 3 Accessibility Guide*.

#### Accessible themes

There are several themes available that suit different accessibility needs. For more information about themes, see the *Java Desktop System Release 3 Accessibility Guide*.

## 1.2 Support for Sun Ray Systems

The Java Desktop System Release 3 currently provides minimal accessibility support for Sun Ray™ systems. The following accessibility features do not work on Sun Ray systems:

- Keyboard Accessibility preference tool
- On-Screen Keyboard
- The magnifier component of the Screen Reader and Magnifier application

### <span id="page-10-0"></span>1.3 Known Issues Without Workarounds

The following table describes known accessibility issues in the Java Desktop System for which a workaround has not yet been identified on Solaris Operating Systems.

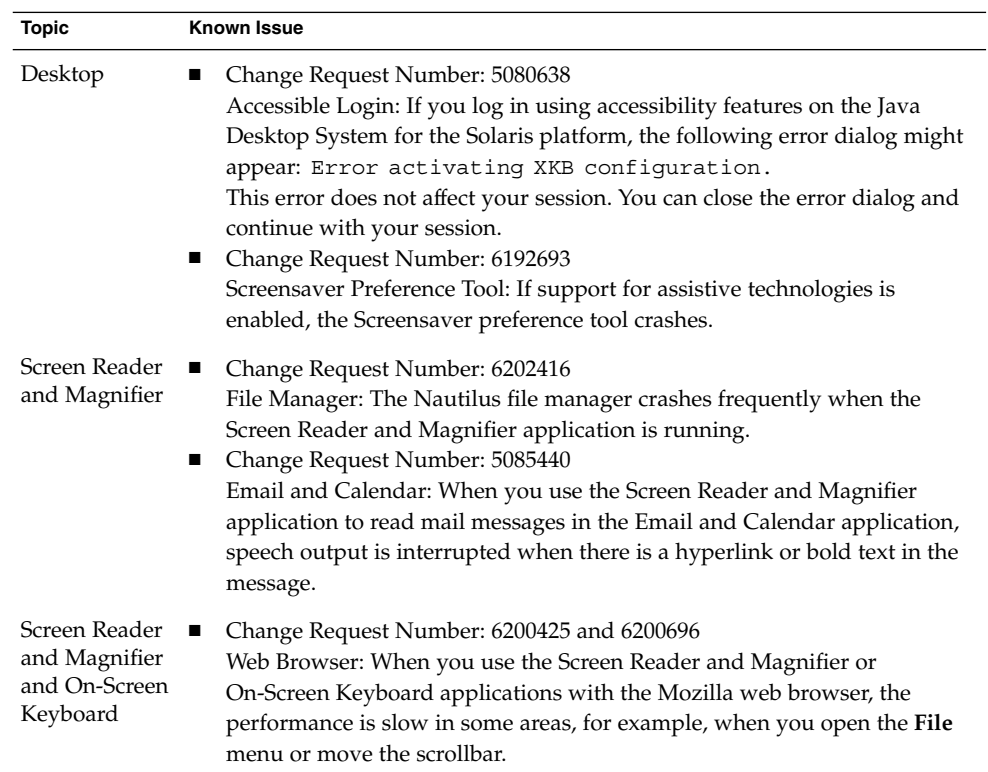

### 1.4 Known Issues With Workarounds

This section identifies workarounds for known accessibility issues in the Java Desktop System.

#### 1.4.1 Desktop Issues

The following sections describe general desktop issues.

#### 1.4.1.1 Application Crash Affects Accessibility Applications

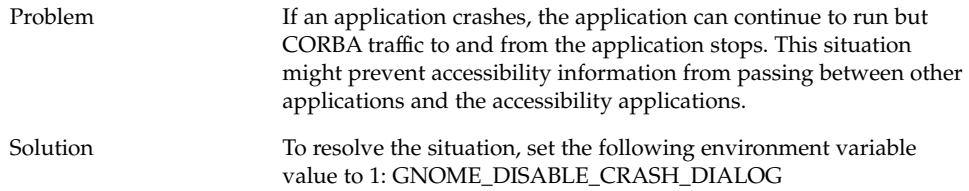

#### 1.4.1.2 Moving or Resizing Windows Freezes Accessibility Applications

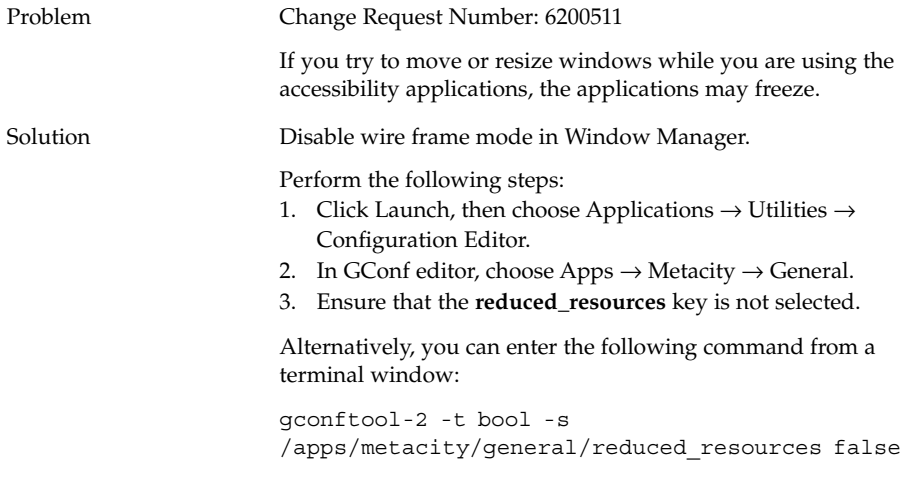

### 1.4.1.3 Gestures for Starting Accessibility Applications Not Working

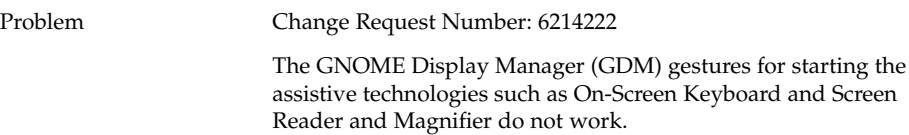

<span id="page-12-0"></span>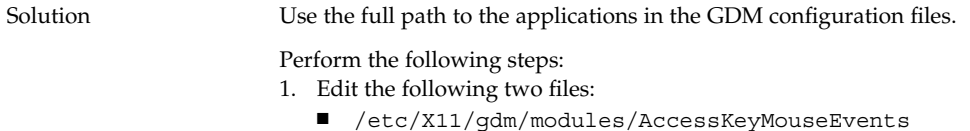

- /etc/X11/gdm/modules/AccessDwellMouseEvents
- 2. Replace all occurrences of gok with /usr/sfw/bin/gok.
- 3. Replace all occurrences of srcore with /usr/sfw/bin/srcore.
- 4. Save the files.

#### 1.4.1.4 Timezone Icon Taking Over Vertical Panels

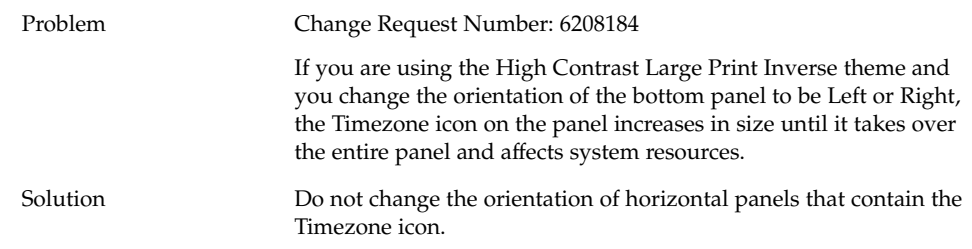

### 1.4.2 Screen Reader and Magnifier Issues

The following sections describe Screen Reader and Magnifier issues.

#### 1.4.2.1 Speech and Navigation Not Working for Web Browser, Email and Calendar, or Help Content

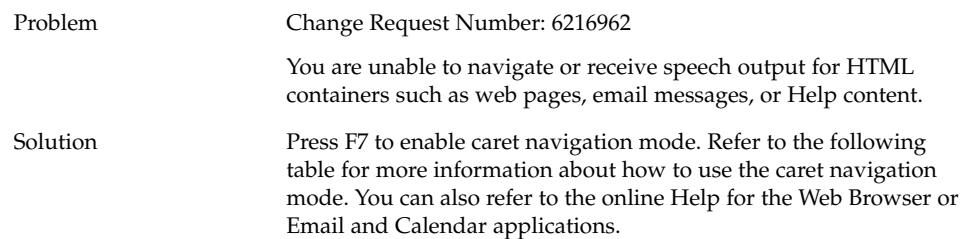

**TABLE 1–1** General Caret Navigation

| Key                                       | <b>Function</b>                                                                                              |
|-------------------------------------------|----------------------------------------------------------------------------------------------------|
| left arrow key                            | Move one character to the left.                                                                              |
| right arrow key                           | Move one character to the right.                                                                             |
| up arrow key                              | Move up one line.                                                                                            |
| down arrow key                            | Move down one line.                                                                                          |
| Ctrl + left arrow key                     | Move to the beginning of the previous word.                                                                  |
| $Ctrl + right arrow key$                  | Move to the end of the next word.                                                                            |
| Page Up                                   | Scroll up one page of content.                                                                               |
| Page Down                                 | Scroll down one page of content.                                                                             |
| Home                                      | Move to the beginning of the current line.                                                                   |
| End                                       | Move to the end of the current line.                                                                         |
| $Ctrl + Home$                             | Move to the beginning of the current frame.                                                                  |
| $Ctrl + End$                              | Move to the end of the current frame.                                                                        |
| Shift $+$ any of the keys listed<br>above | Move from the current position to the destination position and<br>select all text between the two positions. |
| Tab                                       | Move focus to the next focusable control.                                                                    |
| $Shift + Tab$                             | Move focus to the previous focusable control.                                                                |
| F6                                        | Move to the next frame in the current document and the<br>location bar.                                      |
| $Shift + F6$                              | Move to the previous frame in the current document and the<br>location bar.                                  |
| Enter                                     | Activate a button or submit a form.                                                                          |

### 1.4.2.2 Setting Dual-Head Magnification

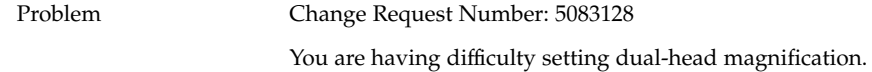

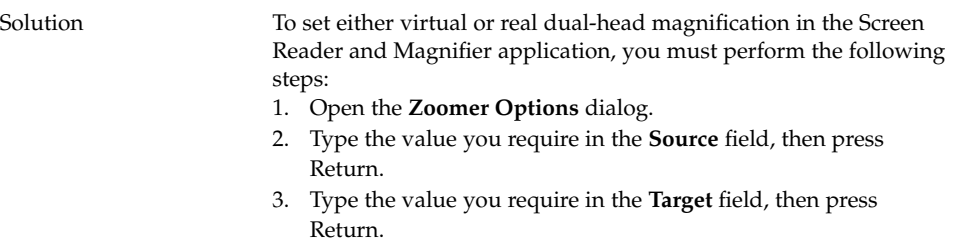

**Note –** The changes to the **Source** and **Target** fields do not take effect until you press Return.

### 1.4.2.3 Magnifier Does Not Show Window Movement

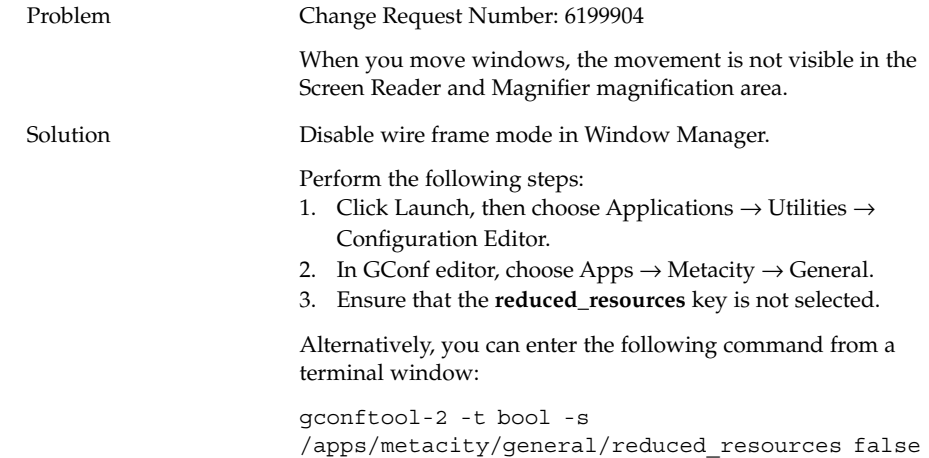

#### 1.4.2.4 Magnifier Crashes When Using a Second Framebuffer

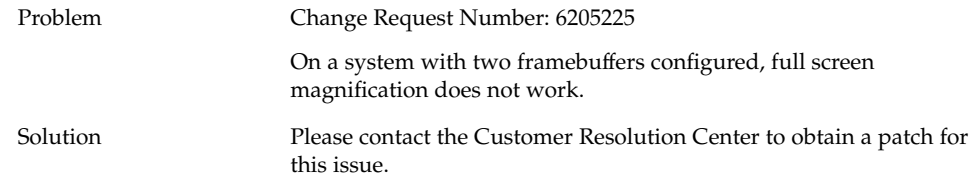

Chapter 1 • Accessibility Release Notes **15**

#### <span id="page-15-0"></span>1.4.2.5 Magnifier Does Not Correctly Display Java Applications

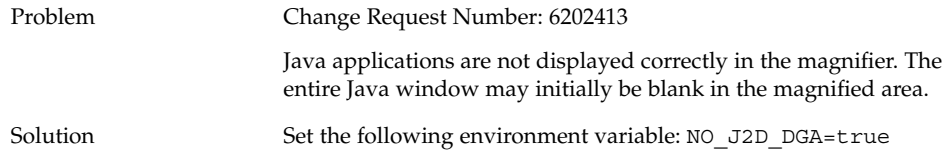

### 1.4.3 On-Screen Keyboard Issues

The following sections describe On-Screen Keyboard issues.

#### 1.4.3.1 Cannot Start a Web Browser from the On-Screen Keyboard

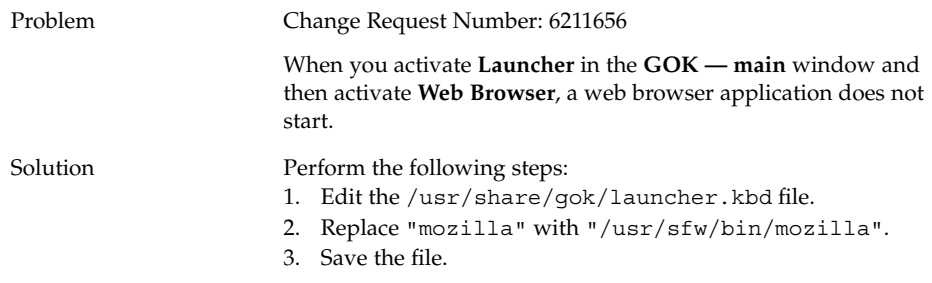

#### 1.4.3.2 On-Screen Keyboard Cannot Display Web Browser Submenus

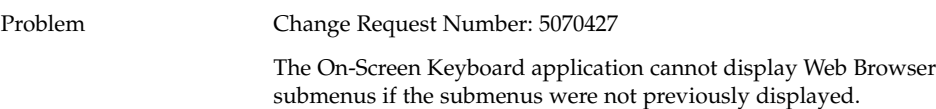

<span id="page-16-0"></span>Solution Perform the following steps:

- 1. Activate **Compose** in the **GOK — main** window.
- 2. Activate the keyboard shortcut for the menu that contains the submenus that you want to view. For example, activate Alt+B to display the **Bookmarks** menu. The Bookmarks submenus are now displayed in the On-Screen Keyboard.

### 1.4.4 StarOffice Issues

The following section describes StarOffice issues.

#### 1.4.4.1 StarOffice Is Not Accessible

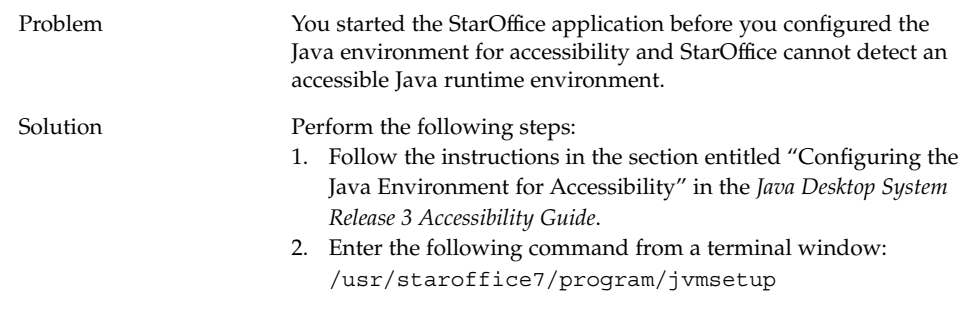

## 1.5 Where To Find Documentation

You can view PDF and HTML versions of the documentation for the Java Desktop System in the following locations:

- On the accompanying Documentation CD.
- On <http://docs.sun.com>.